# 20000003965c

EUROSTAR\_032018

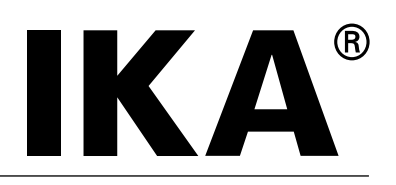

# **IKA**® EUROSTAR 60 control **IKA**® EUROSTAR 100 control

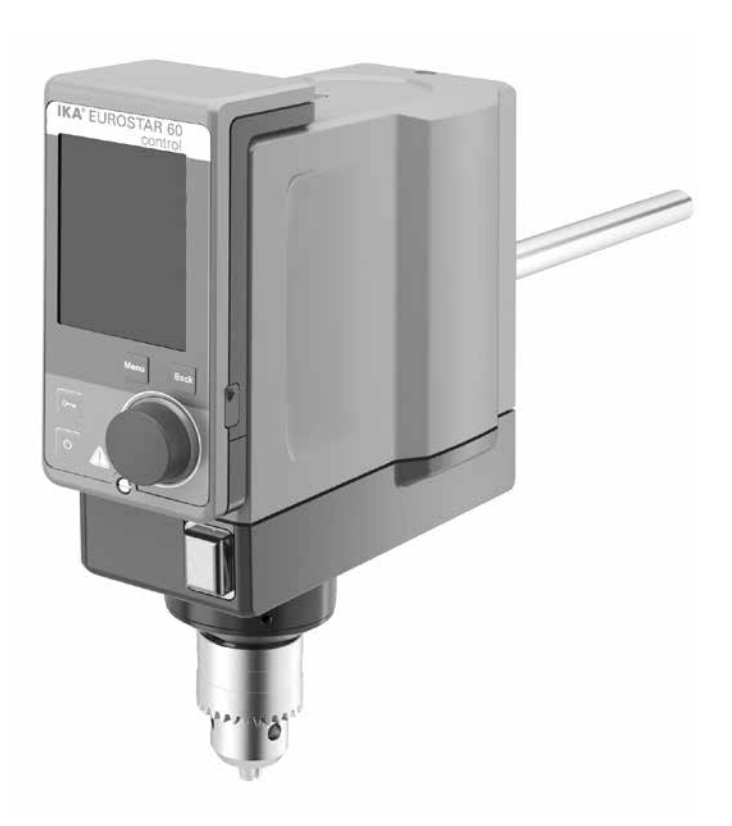

Instrucciones de manejo en ES

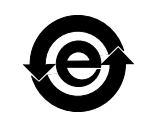

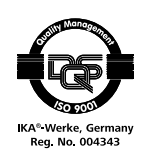

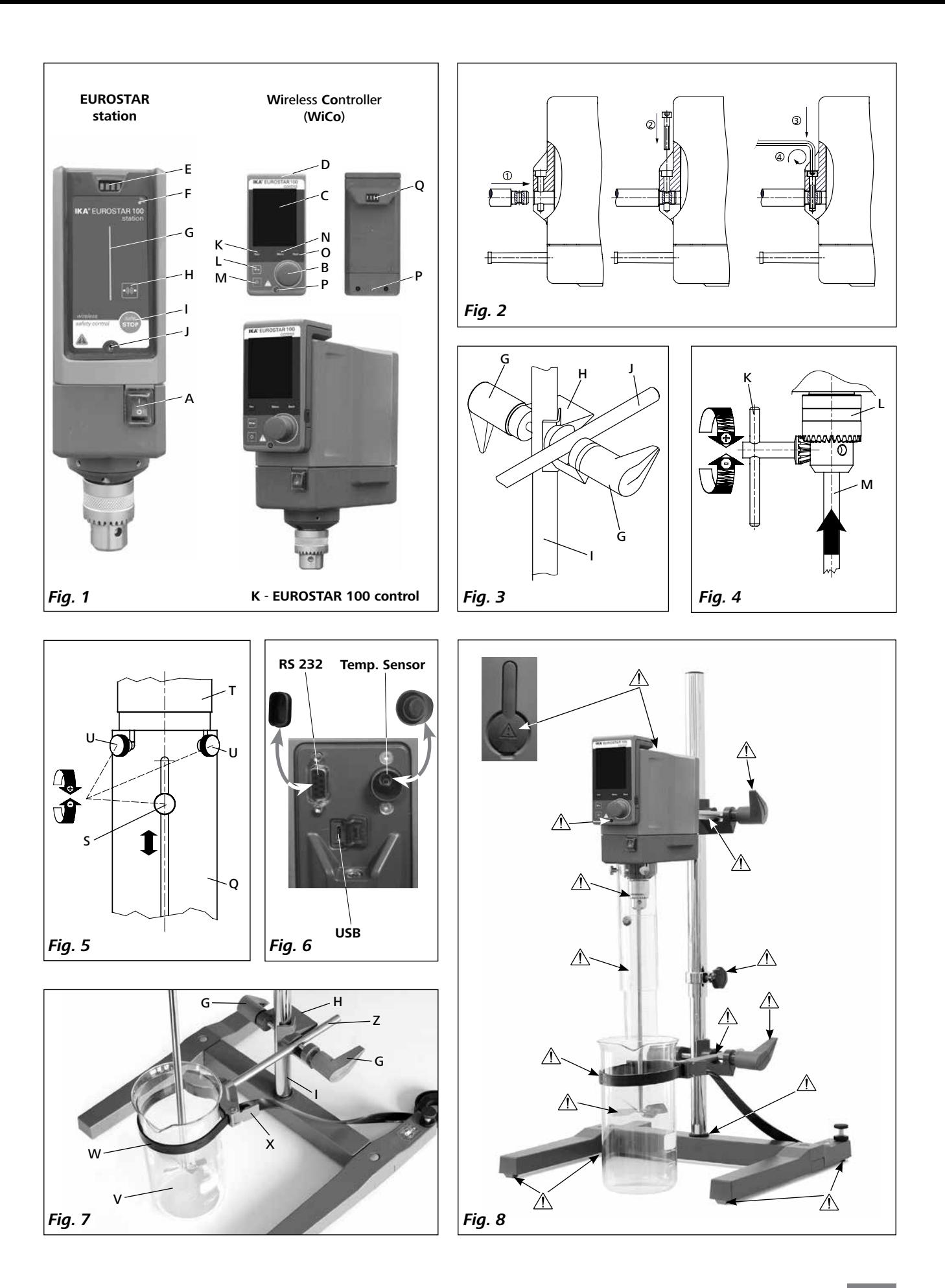

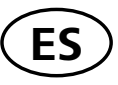

# **Índice**

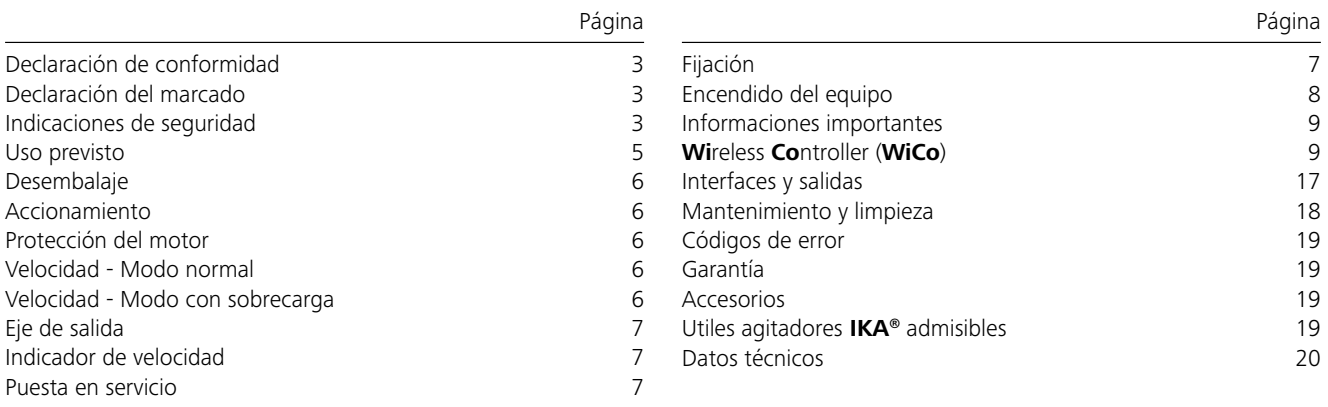

## **Declaración de conformidad**

Declaramos bajo nuestra exclusiva responsabilidad que este producto es conforme con las disposiciones de las Directivas 2014/35/UE, 2006/42/CE, 2014/30/UE y 2011/65/UE, así como con las siguientes normas y documentos normativos: EN 61010-1, EN 61010-2-051, EN 61326-1, EN 60529 y EN ISO 12100.

Módulo Bluetooth®:

Directiva: 1999/5/CE Normas:EN 300328, EN 301489-1, EN 301489-17 EN 60950-1

## **Declaración del marcado**

significa que la no observación de dichas instrucciones puede provocar lesiones o afectar a la salud.

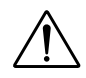

Advertencia general sobre peligros

**PELIGRO**

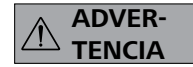

Este símbolo acompaña a las informaciones **que resultan relevantes para la función técnica del aparato**. La no observación de dichas instrucciones puede provocar daños en el aparato.

Este símbolo acompaña a las informaciones **que resultan absolutamente relevantes para la salud**. Esto

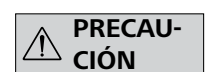

Este símbolo acompaña a las informaciones **que resultan relevantes para el funcionamiento correcto del aparato y su manejo**. La no observación de dichas instrucciones puede dar lugar a resultados inexactos.

## **Indicaciones de seguridad**

- **Lea completamente este manual de instrucciones antes de usar el aparato y observe las indicaciones de seguridad.**
- Guarde este manual de instrucciones en un lugar accesible para todos.
- Asegúrese de que sólo personal cualificado utilice el aparato.
- Observe las advertencias de seguridad, las directivas y las normas de seguridad industrial y prevención de accidentes.
- La posibilidad de combinar de forma prácticamente ilimitada el producto, el útil empleado, el recipiente de agitación, el montaje experimental y el fluido no permite garantizar la seguridad del usuario atendiendo únicamente a las condiciones constructivas del producto, por lo que es posible que el usuario deba adoptar otras medidas de seguridad preventivas. Por ejemplo, el desequilibrio, el aumento excesivamente rápido de la velocidad o la distancia demasiado reducida del útil agitador con respecto al recipiente de agitación, pueden dañar o romper los aparatos de vidrio u otros recipientes de agitación mecánicamente sensibles. El usuario puede sufrir lesiones graves por la rotura del vidrio o la posterior rotación libre del útil agitador.
- Si el material calentado no se mezcla lo suficiente o se selecciona una velocidad demasiado alta, con el consiguiente aumento de la entrada de energía, pueden desencadenarse reacciones descontroladas. En caso de este tipo de peligro elevado durante el funcionamiento, el usuario debe adoptar otras precauciones de seguridad apropiadas (p. ej. protección contra astillas). Independientemente de ello, **IKA®** recomienda a los usuarios que procesen los materiales críticos o peligrosos y protejan el montaje experimental mediante medidas apropiadas. Para ello, por ejemplo, se pueden adoptar medidas retardadoras de la explosión y la combustión o también utilizar equipos de supervisión superiores. Además, es necesario asegurarse de que el interruptor de **APAGADO** del aparato **IKA®** esté fácilmente accesible de inmediato y sin riesgo.
- Si esto no se puede garantizar en todos los casos debido al montaje o a la ubicación espacial, es preciso incorporar en la zona de trabajo un interruptor adicional de **Botón de parada de emergencia** al que se pueda acceder fácilmente. **PELIGRO**
- Procese solamente fluidos en los que la energía generada por el procesamiento no sea peligrosa. Esto también aplica a otras entradas de energía, como por ejemplo la radiación incidente de luz.
- No utilice el aparato en atmósferas explosivas, con sustancias peligrosas o bajo el agua.
- Procese los materiales que pueden causar enfermedades únicamente en recipientes cerrados y debajo de una campana extractora adecuada. Si tiene alguna pregunta, póngase en contacto con **IKA®**.
- El aparato no está diseñado para un funcionamiento manual
- El alto par de giro desarrollado por el **EUROSTAR** exige un especial cuidado en la elección del soporte y la protección contra torsión del recipiente de agitación.
- Coloque el soporte sin sujeción sobre una superficie plana, estable, limpia, no resbaladiza, seca e ignífuga.
- Asegúrese de que el útil agitador se fije firmemente en el mandril de sujeción.
- Utilice un dispositivo de protección para el eje agitador.
- Fije bien el recipiente de agitación. Compruebe que existe una estabilidad adecuada.

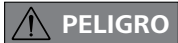

Preste atención a los puntos de peligro que se muestran en la **Fig. 8**.

- Proteja el equipo y sus accesorios contra golpes e impactos.
- Antes de utilizar el aparato y sus accesorios, asegúrese de que no estén dañados. No utilice componentes dañados.
- Sólo si se utilizan los accesorios que se describen en el Capítulo"**Accesorios**", se garantiza un funcionamiento seguro.
- Cuando se cambian los útiles agitadores, el dispositivo tiene que apagarse por separado de la alimentación, puesto que, de lo contrario, cualquier persona podría encenderlo a través del **WiCo**  (controlador inalámbrico).
- Para desconectar el aparato de la red de alimentación sólo hay que sacar el cable de alimentación de la toma de corriente.
- La toma de corriente para el cable de alimentación debe estar fácilmente accesible.
- La toma de corriente utilizada debe disponer de una toma de tierra (conductor protector).
- La tensión especificada en la placa de características debe coincidir con la tensión de la red.
- No sobrepase la velocidad permitida del útil agitador utilizado. No ajuste en ningún caso una velocidad superior.
- Antes de poner en marcha el aparato, ajuste la velocidad mínima, pues el aparato siempre comienza funcionando a la última velocidad ajustada. Aumente la velocidad lentamente.
- Durante el ajuste de la velocidad observe si el útil agitador presenta desequilibrios y si salpica el fluido que se está agitando.

## **PELIGRO**

En ningún caso utilice el aparato con el útil agitador girando libremente. Asegúrese de que partes del cuerpo, pelo, joyas o ropa no se enganchen en las partes giratorias del aparato.

**PELIGRO**

El funcionamiento con el extremo del eje girando libremente es peligroso. Por consiguiente, por razones de seguridad está permitido introducir el útil agitador por encima del borde superior de la carcasa sólo si está en reposo.

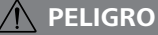

Use su equipo de protección individual de acuerdo con la clase de peligro del fluido que vaya a procesar. De lo contrario, se corre el riesgo de:

- Salpicaduras de líquidos
- Proyección de piezas
- Atrapamiento de partes del cuerpo, pelo, ropa y joyas.

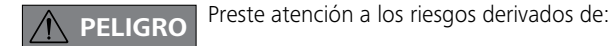

- Materiales inflamables
- Rotura de vidrio causada por la energía de la agitación mecánica.

Reduzca la velocidad si: **PELIGRO**

- el fluido salpica del recipiente debido a la velocidad demasiado alta - el aparato marcha irregularmente
- el aparato o toda la estructura comienza a desviarse debido a las fuerzas dinámicas
- se produce un fallo.

#### **No toque las partes giratorias durante el funcionamiento! PELIGRO**

- Entre el fluido y el eje de salida se pueden producir procesos electrostáticos, lo que puede resultar peligroso.
- Si se produce un corte en el suministro eléctrico o una interrupción mecánica durante un proceso de dispersión, al restablecerse el funcionamiento normal el equipo no se pone en marcha de forma automática.
- Durante el funcionamiento debe tenerse en cuenta que las superficies del motor (aletas de refrigeración) y, sobre todo, los puntos de apoyo, pueden desarrollar una temperatura muy alta.
- No cubra nunca las rejillas de ventilación ni las alteas de refrigeración del motor o de la unidad de accionamiento.
- Asegúrese de que el soporte no se desvíe.
- Evite golpes e impactos en la parte inferior del extremo del eje o en el mandril de sujeción. Los daños pequeños, no detectables, pueden causar desequilibrio y marcha descentrada del eje.
- Desequilibrios del eje de salida, del mandril de sujeción y, en particular, de los útiles agitadores pueden producir un comportamiento incontrolado de resonancia del aparato y de toda la estructura. En este caso, las piezas de vidrio del equipo, así como los recipientes de agitación pueden dañarse o romperse. Esto, y el útil agitador girando, puede lesionar al usuario. En este caso, cambie el útil agitador por un útil sin desequilibro o elimine la causa del desequilibrio. Si todavía hay desequilibrio o ruidos extraños devuelva el aparato al distribuidor o al fabricante para su reparación, acompañado de una descripción del fallo.
- Si el funcionamiento con sobrecarga se prolonga demasiado o la temperatura ambiente es demasiado alta, el aparato se desconecta de forma permanente.
- En caso de reparación, el aparato sólo puede ser abierto por técnicos especializados. Desenchufe el aparato antes de abrirlo. Las partes bajo tensión en el interior del aparato pueden seguir bajo tensión un tiempo prolongado tras desenchufar el aparato.

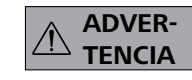

Las cubiertas o partes que se pueden quitar sin herramientas, se deben colocar de nuevo en el aparato para su funcionamiento seguro con el fin

de evitar, por ejemplo, que penetren cuerpos extraños, líquidos, etc.

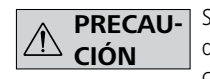

**PRECAU-** Si durante el servicio el **acumulador RB 1** se descarga por completo, el aparato sigue en funcionamiento o se queda desconectado en fun-

ción de los valores ajustados para el agotamiento del tiempo de espera y para la velocidad de seguridad. Si el aparato está configurado para seguir funcionando después de agotarse la batería del **Wi**reless **Co**ntroller (**WiCo**), la estación sólo puede desconectarse a través de la tecla "**safe STOP**" o del interruptor de apagado.

## **PELIGRO**

## *Siga las advertencias de seguridad siguientes durante el manejo del acumulador (battery pack) RB 1:*

- Almacene el acumulador siempre fuera del alcance de los niños.
- Guarde el acumulador en un lugar fresco y seco.
- No arroje el acumulador al fuego ni lo exponga a la luz directa del sol, ni tampoco a temperaturas elevadas por encima de 60 °C, pues esto lo destruirá y lo dejará inutilizable. Una temperatura superior a 100 °C puede dar lugar a una explosión.
- No arroje nunca el acumulador al agua ni lo coloque en ambientes donde exista una alta concentración de humedad. El agua puede provocar un cortocircuito y, en consecuencia, dar lugar a una explosión.
- No deforme, aplaste ni dañe en modo alguno el acumulador, pues esto puede provocar un derrame del líquido de la batería y dar lugar a una explosión.
- Si no está utilizando el acumulador, manténgalo lejos de clips, monedas, llaves, clavos, tornillos u otros objetos de metal pequeños, pues podrían ocasionar un puenteado de los contactos. Un cortocircuito puede provocar una explosión.
- El estallido de un acumulador puede liberar el líquido de la batería y ocasionar un incendio.
- El acumulador de litio-polímero sólo puede utilizarse y cargarse en los productos **IKA®** previstos a tal fin.
- Al colocar el acumulador asegúrese de que éste puede acoplarse de forma suave y sin resistencia. No utilice la fuerza.
- Si va a tenerlo extraído durante mucho tiempo, coloque el acumulador en una bolsa de plástico cerrable, pues así evitará cortocircuitos debido a la presencia de humedad o de contactos metálicos.
- El intervalo de temperatura de funcionamiento del acumulador se encuentra entre 0 °C y + 45 °C. Asegúrese de que el acumulador no muestre la capacidad completa a temperaturas inferiores a 20 °C.

• Utilice únicamente los tipos de acumuladores recargables recomendados en los datos técnicos del aparato.

No cargue ningún acumulador que se haya derramado, presente una decoloración, esté deformado o muestre algún otro tipo de desperfecto.

## *Indicaciones de eliminación:*

- Cuando vaya a eliminar el acumulador **IKA®** adhiera los contactos con cinta adhesiva para evitar que se produzcan cortocircuitos debido a la presencia de humedad o de contactos metálicos. Un cortocircuito puede provocar una explosión.
- No arroje los acumuladores usados a la basura doméstica; elimínelos adecuadamente según las disposiciones legales que se encuentren en vigor.

Como usuario final está obligado por la ley a la devolución adecuada de todas las baterías y acumuladores usados; queda prohibida la eliminación junto con la basura doméstica. Las baterías/los acumuladores que contienen sustancias nocivas se identifican con el símbolo que se muestra aquí, que indica que está prohibido eliminarlos con la basura doméstica.

- Puede llevar las baterías/los acumuladores usados (de forma totalmente gratuita) a los puntos de recogida correspondientes del municipio, o bien a cualquier lugar donde vendan baterías/ acumuladores. De esta manera cumplirá las disposiciones legales y contribuirá a proteger el medio ambiente.
- La eliminación de las baterías debe realizarse conforme a las disposiciones locales y nacionales que se encuentren en vigor.

## **Uso previsto**

## **• Utilización:**

Para agitar y mezclar líquidos de poca hasta alta viscosidad con diferentes tipos de útiles agitadores.

Uso previsto: Equipo de sporte (mandril orientado hacia abajo).

## **• Ámbito de utilización (sólo en espacio interior):**

- Laboratorios Escuelas
- Farmacias Luniversidades

## **• Control remoto inalámbrico:**

Antes de utilizar la conexión inalámbrica entre el **Wi**reless **Co**ntroller (**WiCo**) y el equipo de laboratorio compruebe si su región está incluida en la homologación inalámbrica del aparato. Si este no es el caso, el control remoto puede realizarse también a través de un cable USB.

El aparato está indicado para su uso en cualquier sector, excepto:

- Zonas residenciales
- Zonas conectadas directamente a una red de baja tensión que alimenta también zonas residenciales.

La seguridad del usuario no se puede garantizar:

- si el aparato se usa con accesorios que no han sido suministrados o recomendados por el fabricante
- si el aparato se utiliza no conforme con el uso previsto en contra de las especificaciones del fabricante
- si terceras personas realizan modificaciones al equipo o a la placa de circuitos impresos.

## **Desembalaje**

## **• Desembalaje:**

- Desembale el aparato con cuidado
- Si observa desperfectos, rellene de inmediato el registro correspondiente (correo, ferrocarril o empresa de transportes).

## **• Volumen de suministro:**

- un agitador **EUROSTAR 60 control** o **EUROSTAR 100 control** con un **Wi**reless **Co**ntroller (**WiCo**) conforme al tipo pedido
- un instrucciones de manejo
- un brazo
- un tornillo de hexágono interior
- una llave Allen acodada
- una llave para el mandril de sujeción
- una cubierta protectora
- una tarjeta de garantía
- Fuente de alimentación OS 1.0
- Cable USB micro A micro B 2.0
- Cable USB A micro B 2.0.

## **Fuente de alimentación OS 1.0** (para **Wi**reless **Co**ntroller (**WiCo**)):

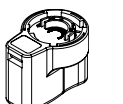

Adaptadores Europa, Suiza

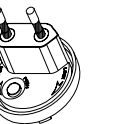

Adaptadores Inglaterra

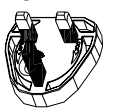

Adaptadores Estados Unidos, China

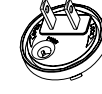

Adaptadores Australia

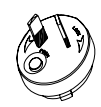

## **Accionamiento**

El mando giratorio (B, véase **Fig. 1**) del **Wi**reless **Co**ntroller (**WiCo**) permite ajustar la velocidad de forma continua por todo el rango de velocidades.

## **Protección del motor**

El agitador es adecuado para el funcionamiento continuo. La corriente del motor está limitada electrónicamente. El aparato incorpora un sistema anti-bloqueo y anti-sobrecarga.

En caso de fallo, un circuito de seguridad desconecta de inmediato el motor a través de un relé en la tarjeta de potencia. Un fallo ocurre si no está garantizado el funcionamiento seguro del aparato.

## **Velocidad - Modo normal**

## *Velocidad - regulada (sin variación de la velocidad):*

La velocidad es controlada y regulada por microprocesador. El valor consigna se compara continuamente con el verdadero valor real y, si es necesario, se corrige. Esto garantiza una velocidad constante, incluso si cambia la viscosidad del producto que se está agitando.

Las fluctuaciones en la tensión de red, dentro del rango de tolerancia permitido, no afecta la calidad de regulación ni la constancia de la velocidad.

La velocidad se ajusta con el botón giratorio en el lado frontal (B, véase **Fig. 1**). En modo normal, la velocidad que aparece en la pantalla (C, véase **Fig. 1**) corresponde a la velocidad del eje de salida en revoluciones por minuto (rpm).

## **Velocidad - Modo con sobrecarga**

El agitador puede doblar su potencia durante un breve período de tiempo para compensar picos de carga, como los que se pueden presentar, por ejemplo, al agregar sustancias sólidas o viscosas. En el modo de sobrecarga (p. ej. aumento de la viscosidad debido al proceso), la velocidad se reduce hasta que el par de giro del eje agitador corresponde al par de giro nominal del aparato.

La velocidad se adapta continuamente a las condiciones de funcionamiento, de manera que está garantizada la mayor aproximación posible a la velocidad de consigna ajustada.

## *Estado de sobrecarga 1:*

El aparato está funcionando en el rango de sobrecarga si la velocidad de consigna no coincide con la verdadera velocidad real. Este estado se mantiene mientras la corriente del motor y la temperatura no sobrepasen los valores límite permitidos.

Para mostrar esto, en la pantalla parpadea el valor del par de giro. Cuando la carga regresa al rango normal, el valor del par de giro deja de parpadear.

## *Estado de sobrecarga 2:*

Si el aparato está sometido a una carga fluctuante que es superior al doble del par de giro normal, la velocidad real del eje agitador disminuye rápidamente hasta que éste se detiene.

Mensaje en la pantalla: Código de error 4 (véase capítulo "Códigos de error").

## **Eje de salida**

El mandril de sujeción y el eje de salida sirven para sujetar los útiles agitadores autorizados por **IKA®** (véase Capítulo "**Utiles agitadores IKA® admisibles**"). El eje de salida está diseñado como eje hueco, cuyo agujero en la parte superior está cerrado por una tapa del eje agitador. Sin embargo, existe la posibilidad de empujar hacia fuera ejes agitadores en **reposo** por encima del borde superior de la carcasa, p. ej. al cambiar el recipiente, cuando se quita la tapa del eje agitador.

Para un funcionamiento seguro, la tapa del eje agitador debe colocarse de nuevo en el agujero de la carcasa para que pueda cerrarse correctamente. Sólo de esa manera se garantiza una operación segura y se evita que penetren sustancias en el aparato.

**Consulte al respecto la sección "Indicaciones de seguridad"! PELIGRO**

## **Indicador de velocidad**

La velocidad se ajusta por medio del mando giratorio de la parte frontal (B, véase **Fig. 1**) del **Wi**reless **Co**ntroller (**WiCo**).

La velocidad se muestra en revoluciones por minuto (rpm) (C, véase **Fig. 1**) directamente en la pantalla del **Wi**reless **Co**ntroller.

## **Puesta en servicio**

Instale el agitador sobre una superficie estable, plana y antideslizante El agitador **EUROSTAR** se debe fijar con un casquillo en cruz (p. ej. **R 270**) sobre un soporte estable (p. ej. **R 2722** o **R 2723**). Por razones de seguridad, es necesario fijar bien el recipiente de agitación. Además, debe procurar que el dispositivo de fijación (soporte) esté fijado de tal manera que no pueda caerse y que no comience a moverse durante el proceso de dispersión.

El montaje de los accesorios se debe realizar de acuerdo con las siguientes instrucciones de montaje (**Fig. 2** a **Fig. 7**).

 $\leftarrow \Rightarrow \bigoplus_{\text{c}} \bigoplus_{\text{c}} \text{Si}$  se cumplen estas condiciones, el aparato está listo para usar una vez enchufado.

## **Fijación**

#### *Fijación de la varilla agitadora en el agitador*

Diagrama de montaje *(véase Fig. 2)*

Asegúrese de que el brazo se encuentre firmemente sujeto. Si se producen vibraciones, el tornillo puede aflojarse. Así pues, por motivos de seguridad, es conveniente comprobar de vez en cuanto que el brazo esté bien fijado. En caso necesario, vuelva a apretar el tornillo Allen.

## *Fijación del agitador en el soporte*

## Diagrama de montaje *(véase Fig. 3)*

Sujete el manguito en cruz (H) en la columna del soporte (I). A continuación, sujete el brazo (J) del agitador en el lado del manguito libre que está abierto hacia arriba.

Una vez ajustada la posición deseada para el proceso de agitación, apriete firmemente los dos tornillos de sujeción (G).

Antes de cada puesta en funcionamiento y a intervalos periódicos, asegúrese de que el agitador esté firmemente sujeto. La posición del agitador sólo puede cambiarse cuando el aparato se encuentra parado y desenchufado.

#### *Sujeción del útil de agitación en el mandril*

Diagrama de montaje *(véase Fig. 4)*

Introduzca el útil de agitación (M) en el mandril de sujeción (L). Apriete el mandril fuertemente con la llave de mandril (K).

El útil de agitación sólo puede cambiarse cuando el aparato se encuentra parado y desenchufado.

#### *Sujeción del dispositivo de protección del árbol de agitación*

Diagrama de montaje *(véase Fig. 5)*

Con el fin de evitar que se produzcan lesiones durante el uso del aparato, utilice una protección (Q), p. ej. **R 301** para el árbol de agitación.

Los tornillos (U) permiten sujetar las caperuzas de plástico del agitador (T), tal como se muestra en la **Fig. 5**. El tornillo (S) permite modificar la longitud de la protección del árbol de agitación.

Antes de cada puesta en funcionamiento y a intervalos periódicos, asegúrese de que la protección del árbol de agitación esté firmemente sujeta. La posición de la protección del árbol de agitación sólo puede cambiarse cuando el aparato se encuentra parado y desenchufado.

## *Fijación del recipiente de agitación al soporte con mandril de sujeción*

Diagrama de montaje *(véase Fig. 7)*

Primero fije el casquillo en cruz (H) a la columna del soporte (I). Luego fije el brazo (Z) del elemento de sujeción en el lado abierto del casquillo en cruz que apunta hacia arriba. Si está ajustada la posición requerida para el proceso de dispersión entre recipiente de agitación (V) y agitador, apriete bien los dos tornillos de sujeción (G). Fije el recipiente de agitación (V) con la abrazadera flexible (W) y asegure la abrazadera flexible (W) con la palanca de sujeción (X).

## *Sujeción del Wireless Controller (WiCo) en el agitador*

Diagrama de montaje *(véase Fig. 1)*

Coloque el **Wi**reless **Co**ntroller (**WiCo**) en el alojamiento previsto a tal fin de la estación junto con el contacto de carga y, después, atorníllelo con el tornillo (P) en la **EUROSTAR station**.

## *Conexión del cable del sensor de temperatura, USB y RS 232 al agitador*

Diagrama de montaje *(véase Fig. 6)* Conecte el cable **USB**, **RS 232** o del **sensor de temperatura** en la toma adecuada después de retirar las cubiertas tal como se muestra en la **Fig. 6**.

Una vez que el **EUROSTAR 60/100 control** se ha conectado con el PC a través del cable de datos USB, comunica al sistema operativo Windows el controlador de dispositivo que se necesita:

- el controlador se carga
- si el controlador aún no está instalado, se instala
- se le solicita al usuario que realice la instalación.

Seleccione *http://www.ika.com/ika/lws/download/usb-driver.zip*

## *Carga del acumulador RB 1*

El acumulador del **Wi**reless **Co**ntroller puede cargarse de las siguientes maneras:

- en la **EUROSTAR station**
- a través del **cable USB** del PC o de la estación
- a través de una **fuente de alimentación OS 1.0**.

## *Cambio del acumulador RB 1 en el Wireless Controller*

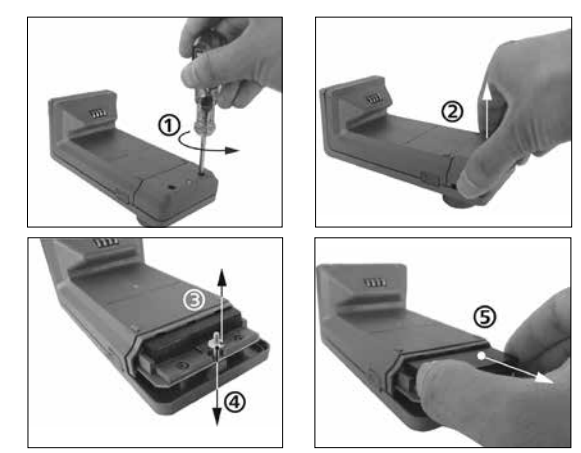

**Observe las normativas de seguridad correspondientes del acumulador RB 1 que se incluye en el capítulo dedicado a las "Indicaciones de seguridad". PELIGRO**

## **Encendido del equipo**

Compruebe si la tensión indicada en la placa de características coincide con la tensión de red disponible.

La toma de corriente utilizada debe disponer de una toma de tierra (conductor protector).

Si se cumplen estas condiciones, el aparato está listo para usar una vez enchufado.

De lo contrario no se puede garantizar un funcionamiento seguro y el aparato puede dañarse.

Antes de la primera puesta en servicio del agitador **EUROSTAR** el **Wi**reless **Co**ntroller (**WiCo**) debe fijarse a la estación con el tornillo para cargar el **acumulador RB1** en el **Wi**reless **Co**ntroller.

Tras encender el interruptor principal (A, véase **Fig. 1**) en la pantalla (C, véase **Fig. 1**) del **Wi**reless **Co**ntroller (D, véase **Fig. 1**) aparecen el nombre del aparato y la versión de software y, después de unos segundos, se escucha una señal y se muestra la última velocidad ajustada (modo B). Cuando se muestra la pantalla de trabajo el agitador está listo para el uso.

Si el **Wi**reless **Co**ntroller no está montado en el agitador (la estación) durante el encendido, en el agitador (la estación) se enciende la barra LED verde (G, véase **Fig. 1**) y el LED de Bluetooth® verde (F, véase **Fig. 1**). Asegúrese de que la velocidad ajustada es adecuada para el montaje experimental. En caso de duda, utilice el mando giratorio (B, véase **Fig. 1**) para ajustar la velocidad más baja. Pulse el mando giratorio (B, véase **Fig. 1**) para iniciar o detener la función de agitación. Los elementos de mando del **Wi**reless **Co**ntroller pueden bloquearse pulsando la tecla (L)  $\bullet$  de tal manera que, durante el funcionamiento, no puedan realizarse modificaciones no deseadas (en la pantalla aparece el símbolo de llave  $O_{\overline{11}}$ ).

Si se vuelve a pulsar la tecla (L)  $\bullet$  los elementos de mando vuelven a habilitarse (en la pantalla aparece el símbolo de llave  $O_{\overline{12}}$ ).

**ADVER-TENCIA**

En caso de emergencia el agitador (la estación) puede desconectarse pulsando la tecla "**Safe Stop**" (I, véase **Fig.1**) que se encuentra en la

parte delantera del agitador. La barra LED (G, véase **Fig.1**) cambia en este caso su color de verde a rojo y parpadea.

En la pantalla aparece un mensaje que indica que el agitador (la estación) **EUROSTAR** se ha desconectado de forma forzosa. Para la nueva puesta en marcha, apague y encienda el interruptor principal (A, véase **Fig. 1**) del agitador (la estación) **EUROSTAR**. Si la función Bluetooth® del **Wi**reless **Co**ntroller está activa, el usuario puede utilizar la tecla de búsqueda Bluetooth® (H) no para la búsqueda del **Wi**reless **Co**ntroller. También con el **Wi**reless **Co**ntroller desconectado se escucha una señal acústica.

El agitador **EUROSTAR 100 control** permite cambiar la dirección de giro pulsando la tecla "**Rev**" (K) cuando el agitador se encuentra en el estado de espera (parado).

*Nota:* El sentido de giro también puede cambiarse en el menú "**Modo intermitente**" (véase capítulo "**Explicación de símbolos en la pantalla de trabajo"**, **"Desplazamiento por el menú y estructura de menús**" véase **Fig. 9**).

## **Informaciones importantes**

El agitador **EUROSTAR 60/100 control** se controla a través de un **Wi**reless **Co**ntroller (**WiCo**). Si el **Wi**reless **Co**ntroller está montado en la **EUROSTAR station**, el intercambio de datos entre el agitador (la estación) y el **Wi**reless **Co**ntroller se realiza a través de los contactos (E, Q, véase **Fig. 1**). En la pantalla del **Wi**reless **Co**ntroller aparece el símbolo de inicio  $\hat{\mathbf{f}}$ . Si el Wireless Controller está conectado con el agitador (la estación) a través de un cable USB (bus serie universal), aparece el símbolo  $\leftarrow \rightarrow$ . Si el **Wireless Co**ntroller no está atornillado con la **EUROSTAR station** y tampoco está conectado a la **EUROSTAR station** a través de un cable USB, el intercambio de datos entre el agitador y el **Wi**reless **Co**ntroller tiene lugar a través de Bluetooth®. En este caso, el símbolo de Bluetooth® <a>
aparece en la pantalla.

El **Wi**reless **Co**ntroller permite manejar (controlar) la **EUROSTAR station** a través de Bluetooth® desde una distancia de hasta 150 m, en función de la estructura del edificio.

El **Wi**reless **Co**ntroller puede montarse en el agitador (la estación) o guardarse en un lugar seguro y fácilmente accesible para el usuario durante el funcionamiento.

Si el **Wi**reless **Co**ntroller está montado en la **EUROSTAR station**, el acumulador se carga automáticamente a través del contacto (Q, véase **Fig. 1**). El acumulador también puede cargarse a través de la conexión USB del **Wi**reless **Co**ntroller (véase apartado "**Carga del acumulador RB 1**", incluido en el capítulo "**Fijación**").

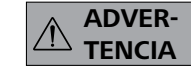

Si existen vibraciones en el agitador (la estación), el **Wi**reless **Co**ntroller debe sujetarse al agitador con el tornillo (P, véase **Fig. 1**) o retirarse del

agitador (la estación) durante el funcionamiento.

## **Wireless Controller (WiCo)**

## **Elementos de mando del Wireless Controller (WiCo):**

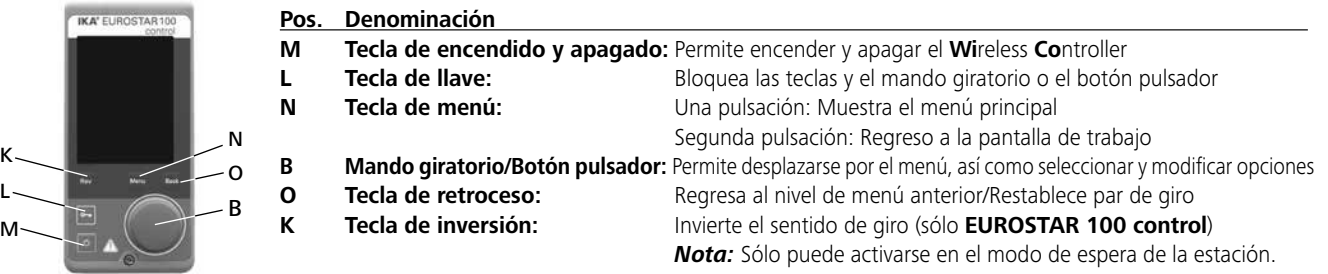

## **Pantalla de trabajo en el estado de entrega:**

## **B** Modo operativo:

Este símbolo muestra el modo de funcionamiento que se ha seleccionado en cada momento (A, B, C).

#### $\div$ USB:

Este símbolo significa que la **EUROSTAR station** se está comunicando a través de un cable USB.

El símbolo se apaga cuando no se utiliza ningún cable USB para la comunicación con la estación.

#### 侖 Inicio:

Este símbolo indica que el **Wi**reless **Co**ntroller se encuentra en la **EUROSTAR station** y que se comunica a través de los contactos de carga con la **EUROSTAR station**.

El símbolo se apaga cuando el **Wi**reless **Co**ntroller se retira de la **EUROSTAR station**.

#### तात Acumulador (battery pack):

Este símbolo muestra el estado de carga del **acumulador RB 1** en el **Wi**reless **Co**ntroller.

El símbolo de carga aparece cuando el **Wi**reless **Co**ntroller - está conectado a un PC mediante un cable USB

- está conectado a una **EUROSTAR station** mediante un cable USB
- está conectado a la **fuente de alimentación OS 1.0** mediante un cable USB
- está conectado a la **EUROSTAR station** con los contactos de carga.

#### $rac{1}{2}$ **B Par: 0 Ncm** Restablecer  $\rightarrow$  Back **Timer: 00:00:00 0 rpm real 0 rpm nominal**

Tras encender el **Wi**reless **Co**ntroller aparece durante unos segundos la pantalla de inicio. Se muestran el nombre del aparato y la versión de software. A continuación, aparece automáticamente la siguiente pantalla de trabajo.

*Nota:* El símbolo inalámbrico *a* aparece sólo si está conectado el agitador (la estación).

## **Explicación de símbolos de la pantalla de trabajo:**

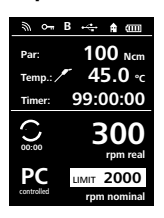

Los símbolos mostrados cambian en función del estado y de los ajustes del **Wi**reless **Co**ntroller. La figura siguiente muestra los símbolos más importantes de la pantalla de trabajo.

#### シ Bluetooth®:

Este símbolo indica que la **EUROSTAR station** y el **Wi**reless **Co**ntroller se están comunicando a través de Bluetooth®.

El símbolo se apaga cuando no existe ninguna comunicación Bluetooth®.

#### $\Gamma$ Llave:

Este símbolo indica que las funciones de las teclas y del mando giratorio para manejar el **Wi**reless **Co**ntroller están bloqueadas. El símbolo se apaga cuando las funciones se vuelven a habilitar pulsando de nuevo la tecla de llave.

## **LIMIT** Límite de velocidad:

Este símbolo muestra el límite máximo de velocidad ajustado en el agitador. Cuando se entrega el aparato, el límite máximo de velocidad corresponde a la velocidad máxima posible del tipo **EUROSTAR** entregado.

## Sensor de temperatura:

Este símbolo aparece cuando el indicador de temperatura está activo en la pantalla.

## **PC**<br>Control del PC:

Este símbolo indica que la **EUROSTAR station** o el **Wi**reless **Co**ntroller están conectados a un ordenador y que el agitador se controla desde el ordenador.

## **Desplazamiento por el menú y estructura de menús:**

#### Desplazamiento por el menú:

- 
- IKA' EUROSTAR 100 **N O B**  $\overline{\phantom{a}}$

Elementos de mando para el desplazamiento por el menú

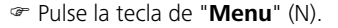

O Servicio continuo:

Este símbolo indica el servicio continuo y el sentido de giro del agitador.

# $\mathbf{Q}$  Modo intermitente:

Este símbolo indica el modo intermitente del agitador.

*Nota:* En el **EUROSTAR 100 control** el símbolo  $\Omega$  cambia el sentido de giro (hacia la derecha o hacia la izquierda) de acuerdo con el sentido de giro del útil agitador, si está activada la función de inversión "**CW/CCW**" en el "**Modo intermitente**" (véase capítulo "**Modo intermitente**").

- Seleccione el menú girando el mando giratorio/botón pulsador hacia la derecha o a la izquierda y, después, confirme el menú o submenú deseado pulsando el mando giratorio/botón pulsador.
- Vuelva a pulsar o a girar el mando giratorio/botón pulsador (B) para seleccionar la opción de menú deseada y editar los valores o los ajustes, o para activarlos o desactivarlos.
- Gire el mando giratorio/botón pulsador (B) hacia "**OK**" o pulse la tecla de "**Back**" (O) o la tecla de menú (N) para finalizar el proceso y regresar al menú anterior.

*Nota:* En la pantalla la opción de menú activada aparece resaltada en amarillo.

**Desplazamiento por el menú: →** Pulse y gire la tecla de "Menu" (N) y el mando giratorio/botón pulsador (B) Pulse la tecla de "**Back**" (O) o la tecla de "**Menu**" (N)

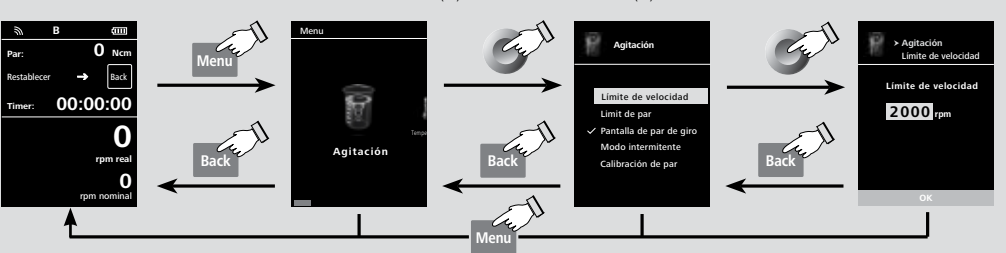

*Nota:* Si pulsa la tecla de "**Menu**" (N), el sistema regresa directamente a la pantalla de trabajo. Si pulsa la tecla de "**Back**" (O), el sistema regresa a la pantalla anterior.

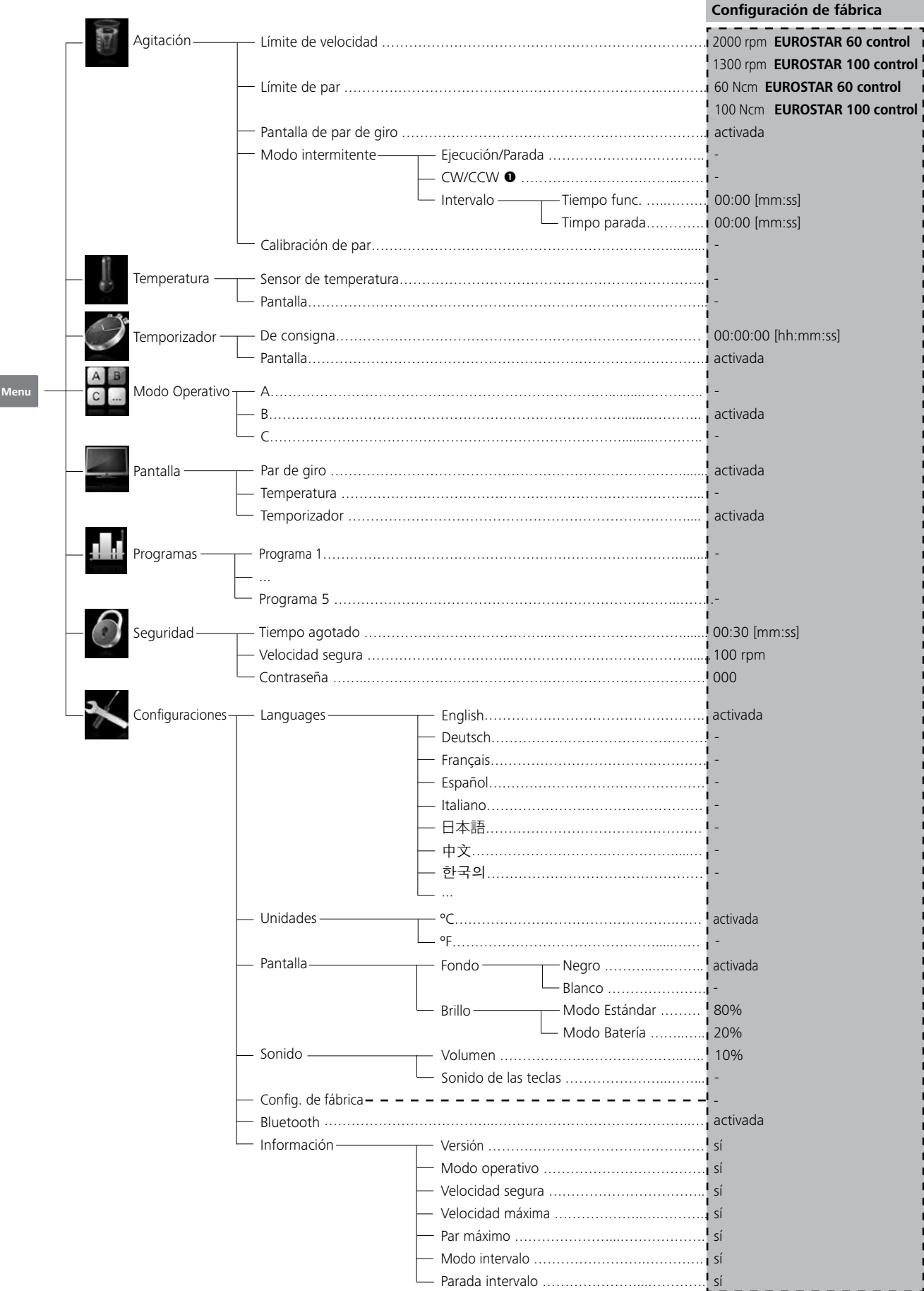

## **Nota: O Sólo para EUROSTAR 100 control!**

Estructura de menús

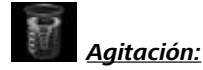

#### *Límite de velocidad:*

En el menú"**Límite de velocidad**" el usuario puede ajustar el límite máximo de velocidad deseado para el agitador **EUROSTAR 60/100 control**. El ajuste estándar es la velocidad máxima permitida del agitador. Si el usuario modifica este ajuste, el **Wi**reless **Co**ntroller almacena este valor para las tareas de agitación futuras.

Si se modifica el valor del menú "**Límite de velocidad**" la velocidad sólo puede ajustarse dentro de este rango.

#### *Límite de par:*

En el menú "**Límite de par**" el usuario puede establecer el máximo límite de par que puede alcanzarse.

El ajuste estándar a este respecto es el par máximo permitido del aparato. Si el usuario modifica este ajuste, el **Wi**reless **Co**ntroller almacena este valor para las tareas de agitación futuras.

Si se ha modificado el valor del menú "**Límite de par**" el agitador sólo puede alcanzar durante el funcionamiento el par máximo que se ha definido como límite de par máximo.

*Nota:* El límite de par puede superarse durante aprox. 10 segundos. Esto es necesario para poder realizar tareas de agitación en las que es preciso dosificar o añadir aditivos.

## *Pantalla de par de giro:*

En el menú "**Pantalla de par de giro**" el usuario puede establecer que el par de giro se muestre en la pantalla. Una marca de verificación indica que la opción está activada.

*Nota:* Si se pulsa la tecla de retroceso durante el funcionamiento, el par de giro puede restablecerse a 0 Ncm y el símbolo Δ aparece en la pantalla delante del valor del par.

#### *Calibración de par:*

Este menú permite calibrar el par de giro. Las fricciones del cojinete no se tienen en cuenta en el cálculo del par de giro. Se realiza sin agitador; duración: 30 segundos, velocidad: 50 rpm; esto se ajusta automáticamente.

*Nota:* La calibración sólo puede realizarse con un cable USB; a este respecto el **Wi**reless **Co**ntroller debe retirarse de la estación (véase capítulo "**Interfaces y salidas**", figura "**Posibilidad de conexión del Wireless Controller con la EUROSTAR station**").

## *Modo intermitente:*

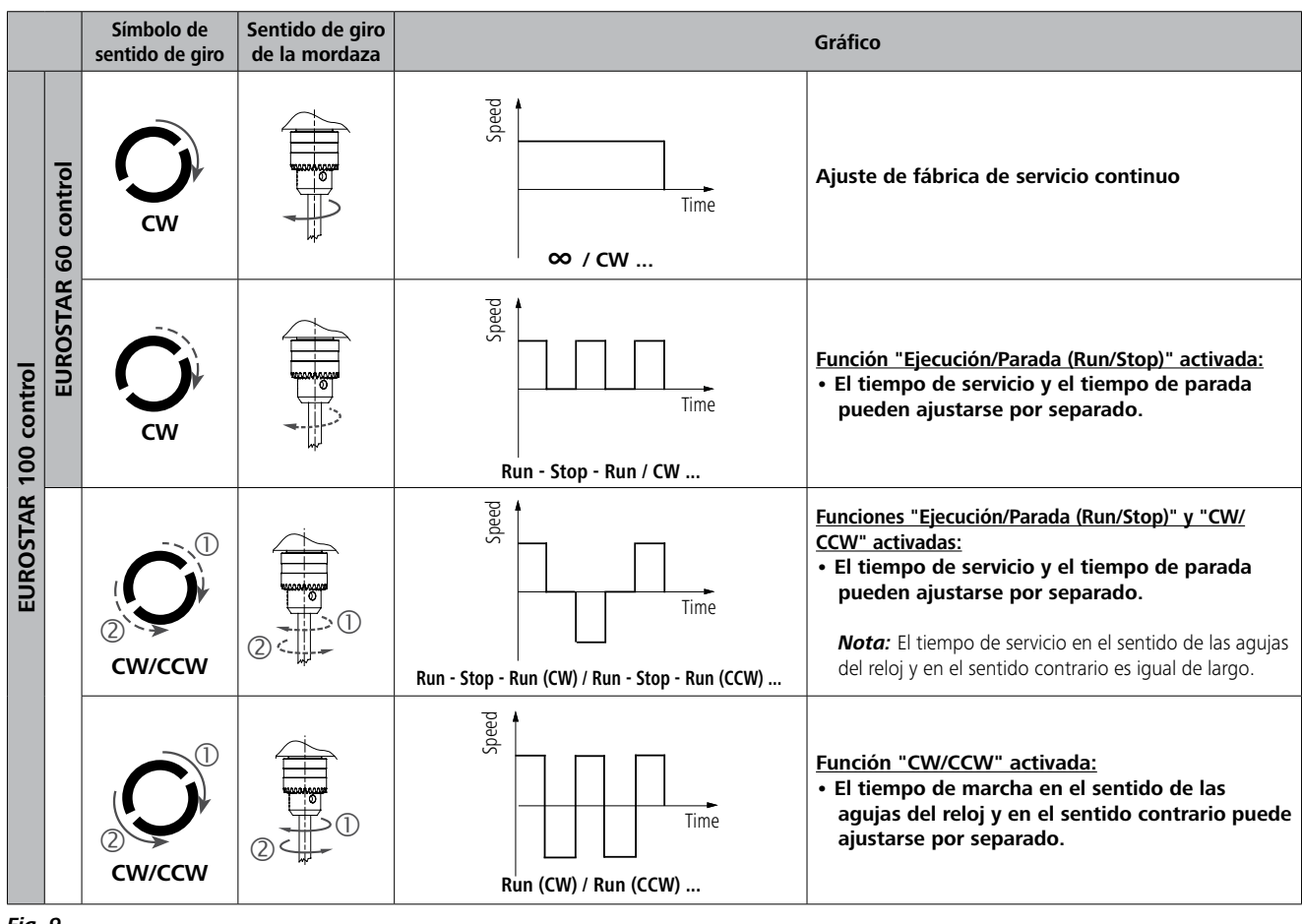

*Fig. 9*

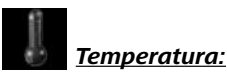

El menú "**Temperatura**" permite establecer que la temperatura del sensor se muestre en la pantalla o la pantalla de trabajo. Una marca de verificación indica que la opción está activada.

Condición para ello es que haya un sensor de temperatura conectado a la **EUROSTAR station**. Si no se ha conectado ningún sensor de temperatura, o si se produce un error o la temperatura alcanza un valor superior a 350 °C, el valor de la temperatura se muestra como tres rayas.

*Nota:* Observe el rango de medición de temperatura del sensor de temperatura que se incluye en el capítulo "**Datos técnicos**". La temperatura puede mostrarse en **°C** y en **°F**; véase menú "**Configuraciones**".

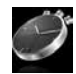

## *Temporizador:*

El menú "**Temporizador**" permite definir que el temporizador se muestre en la pantalla o la pantalla de trabajo. Una marca de verificación indica que la opción está activada. Con este ajuste el usuario puede establecer el tiempo real del proceso de agitación.

No obstante, para el temporizador puede ajustarse un valor predeterminado para el tiempo de consigna. Con este ajuste el usuario puede iniciar la función de agitación de la forma habitual. El aparato se para automáticamente una vez transcurrido el tiempo de consigna ajustado y en la pantalla aparece el tiempo ajustado que se ha utilizado para el proceso de agitación.

*Nota:* El usuario puede detener la función de agitación antes de que transcurra el tiempo ajustado. En este caso, la cuenta atrás del temporizador se interrumpe.

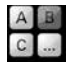

## *Modo operativo:*

#### *Modo operativo A:*

En este modo de funcionamiento, al finalizar el proceso en curso o al desconectar el aparato, la velocidad ajustada no se almacena.

#### *Modo operativo B:*

En este modo de funcionamiento, al finalizar el proceso en curso o al desconectar el aparato, la velocidad ajustada se almacena; el valor puede modificarse.

#### *Modo operativo C:*

En este modo de funcionamiento, al finalizar el proceso en curso o al desconectar el aparato, la velocidad ajustada se almacena; el valor no puede modificarse.

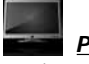

## *Pantalla:*

En el menú "**Pantalla**" el usuario puede definir la información que debe mostrarse en la pantalla principal.

*Nota:* Si la opción "**Par de giro**" está activada, el usuario puede restablecer el par actual a 0 Ncm como valor de referencia pulsando la tecla de retroceso. Al mismo tiempo, el símbolo Δ aparece delante de la unidad Ncm.

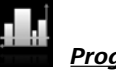

## *Programas:*

En el menú "**Programas**", el usuario puede definir y crear 5 perfiles de velocidad (rpm)-tiempo. Además, puede definir si, en los programas, el modo intermitente debe o no estar activado.

Si el modo intermitente está activado, se adoptará el valor Tiempo de ejecución/Tiempo de parada que haya sido ajustado en "**Modo intermitente**".

*Nota:* Si el usuario necesita activar el modo intermitente, en un segmento de un programa, deberá ajustar el "**Tiempo de ejecución/Tiempo de parada**" en la opción de menú "**Intervalo**". Mientras tanto, deberá activar la función "**Ejecución/parada**" en la opción de menú "**Modo intermitente**" (véase la sección "**Remover**").

Después de seleccionar un programa, el usuario tiene a su disposición las siguientes opciones.

*Iniciar:* Inicia, previa solicitud, el programa seleccionado.

Cuando el usuario inicia el programa seleccionado pulsando con el botón de giro/pulsación la opción de menú "**Iniciar**", la pantalla le solicita que confirme el control mediante programa. Pulse "**OK**" con el botón de giro/pulsación para iniciar el control mediante programa.

*Editar:* Edita los parámetros del programa seleccionados.

Comience a editar los parámetros del programa seleccionados pulsando con el botón de giro/pulsación la opción de menú "**Editar**". El usuario puede editar, borrar o insertar en el programa el segmento de programa que previamente haya seleccionado.

Cuando el usuario edita el tiempo del programa para uno o más segmentos, aparece el signo de verificación (√) correspondiente a dicho programa.

#### *Borrar:* Borra el programa seleccionado.

Si el usuario borra un programa seleccionado pulsando con el botón de giro/pulsación la opción de menú "**Back**", se borrarán todos los parámetros del programa. El signo de verificación (√) desaparece.

#### *Detalles sobre cómo editar el programa:*

Cuando el usuario está editando un programa, aparece la siguiente pantalla.

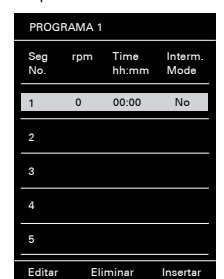

En este programa, el usuario puede definir hasta 5 segmentos. El segmento seleccionado aparece resaltado. A continuación, el usuario puede editar, borrar o insertar un segmento en este programa.

Si después de editar pulsa el botón "**Back**", el programa se guardará automáticamente.

#### *Editar:*

Cuando el símbolo "editar" aparece resaltado en la parte superior derecha de la pantalla, el usuario puede cambiar la velocidad (rpm), el valor de tiempo o el ajuste del modo intermitente.

*Nota:* El valor de velocidad (rpm) se puede cambiar dentro de los límites del rango de velocidad del dispositivo. El tiempo se puede ajustar entre 1 minuto y 10 horas.

## *Eliminar:*

Cuando el usuario borra un segmento que aparece resaltado, los ajustes se vacían. La sección salta hasta el siguiente segmento.

## *Insertar:*

Si se selecciona la opción de insertar, debajo del segmento seleccionado se inserta uno nuevo. Los ajustes por defecto del nuevo segmento son los siguientes: rpm: 0 Hora (hh:mm): 00:01

Modo intermitente: No

## *Ver el programa en forma de gráfico:*

Después de editar un programa, pulse el botón "**Back**" para guardar los cambios. Pulse de nuevo el botón "**Back**" para regresar a la pantalla anterior.

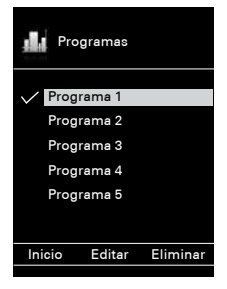

Si durante 5 segundos no se pulsa ni se gira ninguna tecla o botón, se visualizará gráficamente el programa respectivo.

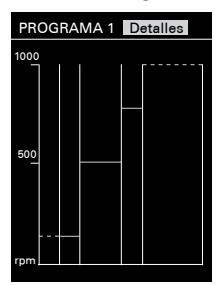

Pulse el botón de giro/pulsación en la opción "**Detalles**" y podrá ver los ajustes detallados de cada segmento.

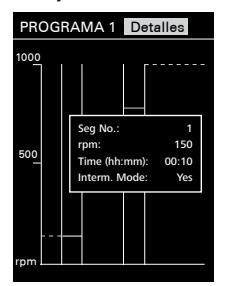

Gire el botón de giro/pulsación y podrá pasar de una pantalla a otra con los detalles de cada segmento.

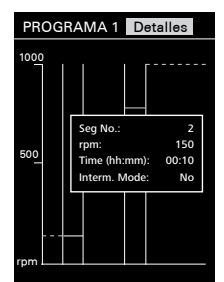

*Muestra para editar el programa:*

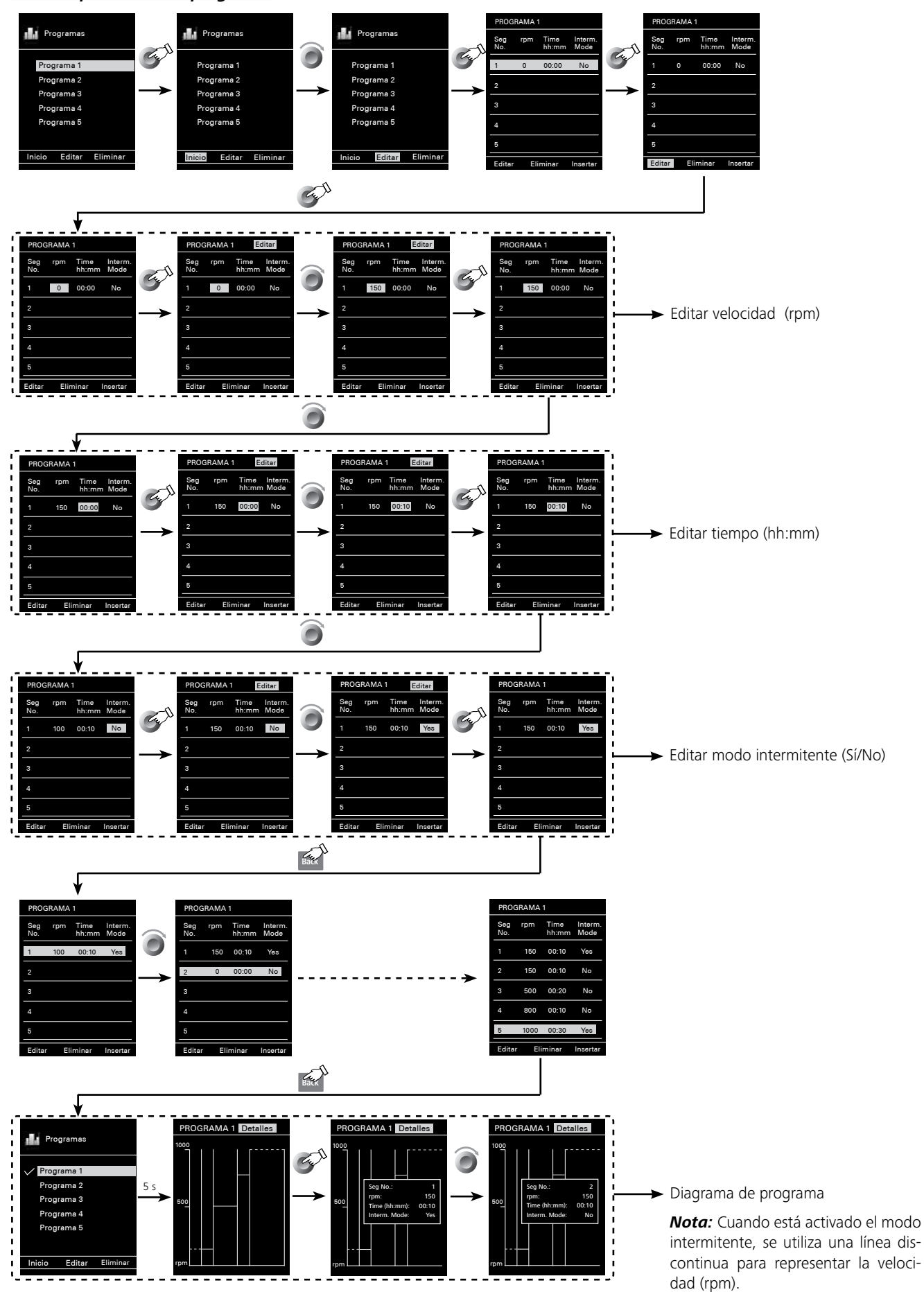

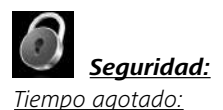

El menú "**Tiempo agotado**" permite establecer un límite de tiempo por si se interrumpe la comunicación entre la **EUROSTAR station** y el **Wi**reless **Co**ntroller o si se supera el alcance de la comunicación. La **EUROSTAR station** sigue funcionando con la velocidad ajus-

tada hasta que transcurre el valor de tiempo ajustado. A continuación, el agitador (la estación) **EUROSTAR** sigue funcionando con la velocidad de seguridad ajustada (véase menú "**Velocidad segura"**).

*Nota:* El valor predeterminado estándar para el límite de tiempo es de 30 segundos. El usuario puede ajustar hasta 60 minutos para este límite de tiempo.

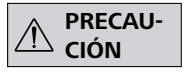

Si está activado el modo intermitente, la **EUROSTAR station** sigue marchando de inmediato en la velocidad de seguridad ajus-

tada, o bien en la velocidad ajustada si ésta es inferior a la velocidad de seguridad.

## *Velocidad segura:*

El menú "**Velocidad segura**" permite definir la velocidad que es adecuada y segura para la tarea de medición por si se interrumpe la comunicación entre la **EUROSTAR station** y el **Wi**reless **Co**ntroller o si se supera el alcance de la comunicación.

*Nota:* El valor predeterminado estándar para la velocidad de seguridad es de 100 rpm y se ajusta después de transcurrido el tiempo límite (véase "**Tiempo agotado**").

## *Contraseña:*

El menú "**Contraseña**" permite proteger con una contraseña los ajustes del **Wi**reless **Co**ntroller (que de fábrica es 000).

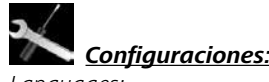

#### *Languages:*

La opción "**Languages**" permite que el usuario elija el idioma de la interfaz girando y pulsando el mando giratorio/botón pulsador (B). Una marca de verificación indica el idioma seleccionado para el sistema.

## *Unidades:*

Con la opción "**Unidades**" el usuario puede girar y pulsar el mando giratorio/botón pulsador (B) para seleccionar la unidad de medida para el valor de temperatura que se muestra en la pantalla: "**°C**" o "**°F**". Una marca de verificación indica la unidad de medida seleccionada para el sistema.

## *Pantalla:*

La opción "**Pantalla**" permite modificar el color de fondo y el brillo de la pantalla de trabajo.

## *Sonido:*

La opción "**Sonido**" permite al usuario activar o desactivar el sonido de las teclas, así como ajustar el volumen.

## *Configuraciones de fábrica:*

Seleccione la opción "**Configuraciones de fábrica**" girando y pulsando el mando giratorio/botón pulsador. El sistema le solicita que confirme el restablecimiento de las opciones de fábrica. Si se elige la tecla "**OK**" el sistema restablece todas las configuraciones a los valores estándar originales de fábrica (véase "**Estructura de menús**").

## *Bluetooth®:*

Con la opción "Bluetooth®" el usuario puede activar o desactivar la función "Bluetooth®". Una marca de verificación indica que la opción está activada.

## *Información:*

En la opción "**Información**" el usuario obtiene una visión global de los ajustes del sistema más importantes del agitador **EUROS-TAR 60/100 control**.

El equipo puede utilizarse en el modo "remoto" a través de la interfaz RS 232 o USB con el software de laboratorio labworld*soft®*. La interfaz RS 232 que se encuentra en la parte posterior del equipo está equipada con una clavija SUB-D de 9 patillas y puede conectarse a un PC. Las patillas tienen asignadas señales en serie.

La interfaz USB que se encuentra en la parte trasera del agitador permite la conexión del PC y el **Wi**reless **Co**ntrollers (**WiCo**). El **Wi**reless **Co**ntroller también dispone de una interfaz USB en la parte derecha, que también puede utilizarse con un PC para el "control remoto".

*Nota:* Tenga en cuenta los requisitos del sistema, así como las instrucciones de uso y la ayuda del software.

## *Interfaz USB:*

El bus serie universal (USB) es un sistema de bus en serie que permite conectar el aparato con el PC. Los aparatos equipados con USB pueden conectarse entre sí mientras están en funcionamiento (conexión en caliente). Los aparatos conectados y sus propiedades se detectan automáticamente. En combinación con labworldsoft® la interfaz USB sirve para el funcionamiento "remoto" y también se puede emplear para actualizar el firmware.

## *Controladores para los aparatos con USB:*

Primero descargue desde *http://www.ika.com/ika/lws/download/ usb-driver.zip* el controlador actual para aparatos **IKA®** provistos de interfaz USB y luego instale dicho controlador ejecutando el archivo Setup. A continuación, conecte el aparato **IKA®** al PC mediante el cable de datos USB.

La comunicación de datos tiene lugar a través de un puerto COM virtual. La configuración, la sintaxis de los comandos y los comandos del puerto COM coinciden con lo descrito para la interfaz RS 232.

## *Interface en serie RS 232 (V24):*

Configuración:

- Las funciones de las conducciones del interface entre el agitador y el sistema de automatización son una selección de las señales especificadas en la norma EIA RS 232, según DIN 66 020, parte 1.
- Para las características eléctricas de las conducciones de interfaces y la coordinación de los estados de señal rige la norma RS 232, según DIN 55259, parte 1.
- Procedimiento de transmisión: transmisión de caracteres asincrónica en el servicio de start-stop.
- Clase de transmisión: totalmente duplex.
- Formato de caracteres: representación de caracteres según el formato de datos en DIN 66022 para servicio de start-stop. 1bit de start, 7 bits de caracteres, 1 bit de paridad (par = Even), 1 bit de stop. - Velocidad de transmisión: 9600/bit/s.
- Control del flujo de datos: none
- Procedimiento de acceso: una transmisión de datos del agitador al
- ordenador tiene lugar sólo contra demanda del ordenador.

#### *Sintaxis de comando y formato:*

- Para el conjunto de comandos rige lo siguiente:
- Los comandos son enviados generalmente por el ordenador (Master) al aparato agitador (Slave).
- El aparato agitador emite exclusivamente contra demanda del ordenador. Incluso los avisos de fallos no se pueden emitir espontáneamente del agitador al ordenador (sistema de automatización).
- Los comandos se transmiten en letras mayúsculas.
- Los comandos y los parámetros así como los parámetros sucesivos se separan por lo menos con un espacio (código: hex 0x20).
- Cada comando individual (incl. parámetros y datos) y cada respuesta se finalizan con blank CR LF (código: hex 0x20 hex 0x0d hex 0x20 hex 0x0A) y tienen una longitud máxima de 80 caracteres.
- El carácter de separación decimal en un número de coma flo-tante es el punto (código: hex 0y2E).

Las versiones anteriores corresponden ampliamente a las recomendaciones del círculo de trabajo NAMUR. (Recomendaciones NAMUR para la ejecución de conexiones por enchufe eléctricas para la transmisión de señales analógicas y digitales en aparatos individuales MSR de laboratorio: Rev 1.1)

Los comandos NAMUR y los comandos específicos **IKA®** adicionales sirven sólo como comandos low level para la comunicación entre el agitador y el ordenador PC. Estos comandos se pueden transmitir con un programa de terminal o comunicación apropiado directamente al aparato agitador. El labworldsoft incluye un cómodo paquete de software de **IKA®** que funciona en MS Windows y sirve para controlar el agitador y recopilar los datos del agitador, así como para introducir datos gráficos relativos, por ejemplo, a las rampas de velocidad.

A continuación, aparece un cuadro sinóptico de los comandos (NA-MUR) registrados por los aparatos de control **IKA®**.

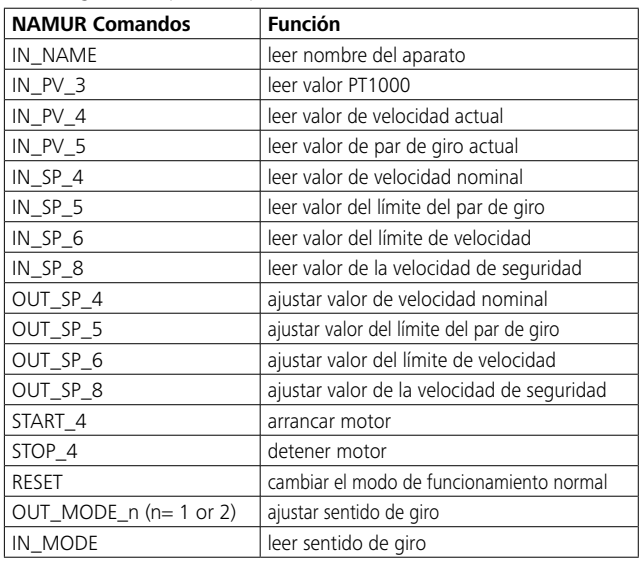

## *Cable PC 1.1 (estación a PC):*

Necesario para conectar la clavija de 9 patillas con un PC.

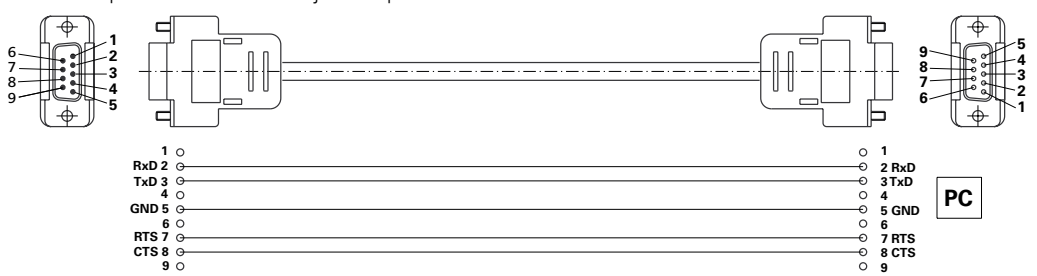

*Posibilidad de conexión del Wireless Controller con la EUROSTAR station:*

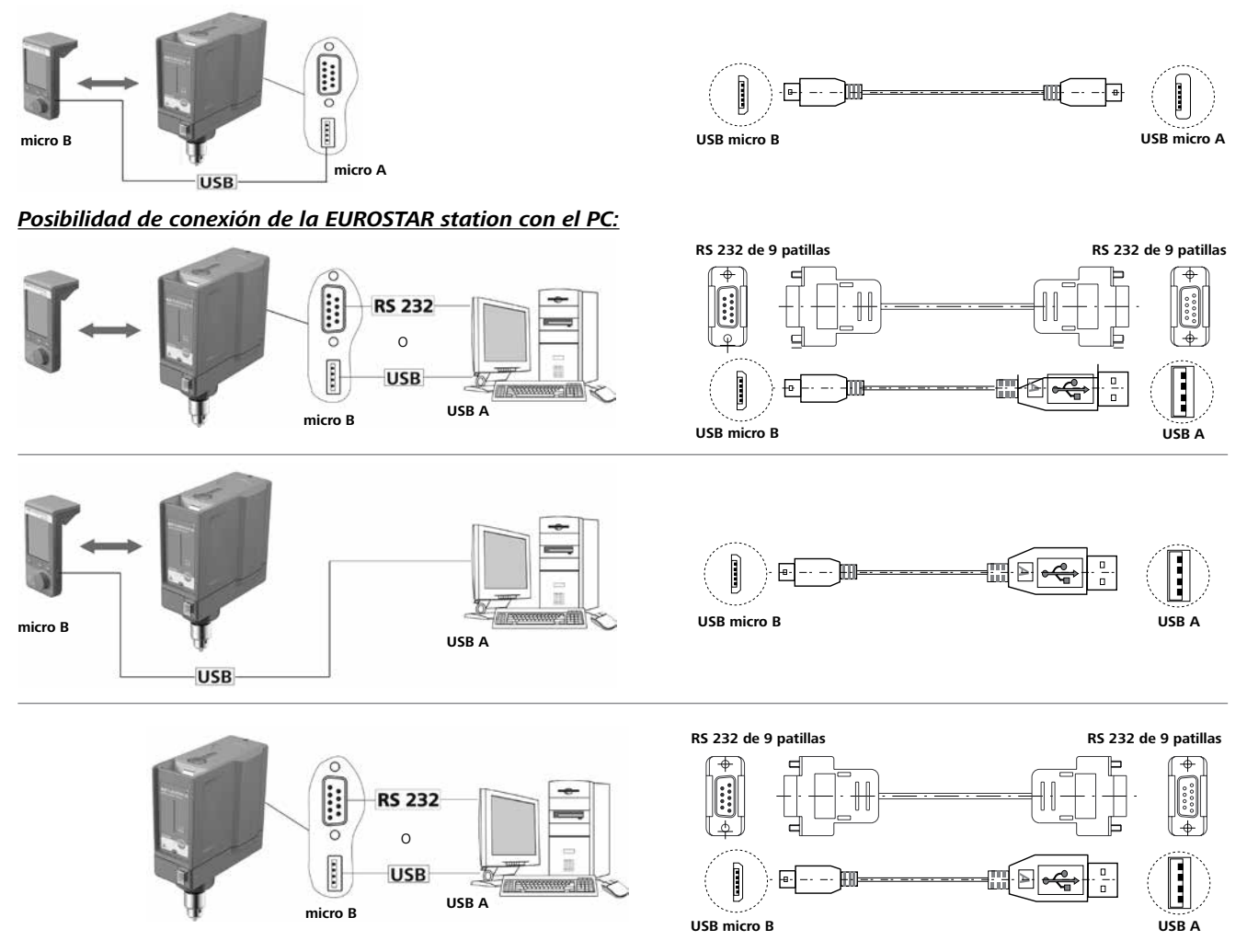

## **Mantenimiento y limpieza**

El aparato no requiere mantenimiento. Sólo está sujeto al desgaste y deterioro natural de sus componentes y su estadística de fallos.

## **Limpieza:**

Desenchufe el aparato antes de su limpieza. l∩⊢⊅ ∉

Limpie los aparatos**IKA®** solamente con los detergentes aprobados por **IKA®**.

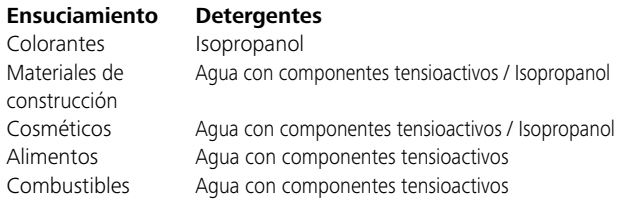

Para los materiales que no se han mencionado, solicite información a nuestro laboratorio de aplicaciones técnicas.

Use guantes protectores durante la limpieza del aparato.

Los aparatos eléctricos no deben introducirse en el detergente para propósitos de limpieza.

Evite que penetre humedad en el aparato durante las operaciones de limpieza.

Si se utiliza un método de descontaminación distinto de los recomendados por el fabricante, el usuario deberá ponerse en contacto con el fabricante para asegurarse de que el método previsto no dañará el aparato.

## **Pedido de piezas de recambio:**

Al realizar un pedido de piezas de recambio indique lo siguiente:

- Tipo de aparato
- Número de serie del aparato, ver placa de características
- Número de posición y descripción de la pieza de recambio, consulte **www.ika.com**
- Versión de software.

## **Reparación:**

**Los aparatos que requieren reparación deben enviarse limpios y sin sustancias que constituyan un riesgo para la salud.**

Solicite a tal fin el formulario "**Decontamination Certificate**" a **IKA®**, o descargue el formulario en el sitio Web de **IKA® www. ika.com**.

Devuelva el aparato que requiere reparación en su embalaje original. Los embalajes para almacenamiento no son suficientes para la devolución. Utilice, además, un embalaje de transporte adecuado. Cuando ocurre un fallo, aparece un código de error en la pantalla (C), por ejemplo. Error 4. Proceda como sigue:

- F Desconecte el aparato por medio del interruptor (A).
- F Retire el útil agitador y saque el aparato de la estructura.

F Reduzca la velocidad y conecte el aparato sin útil agitador (interruptor del aparato (A)).

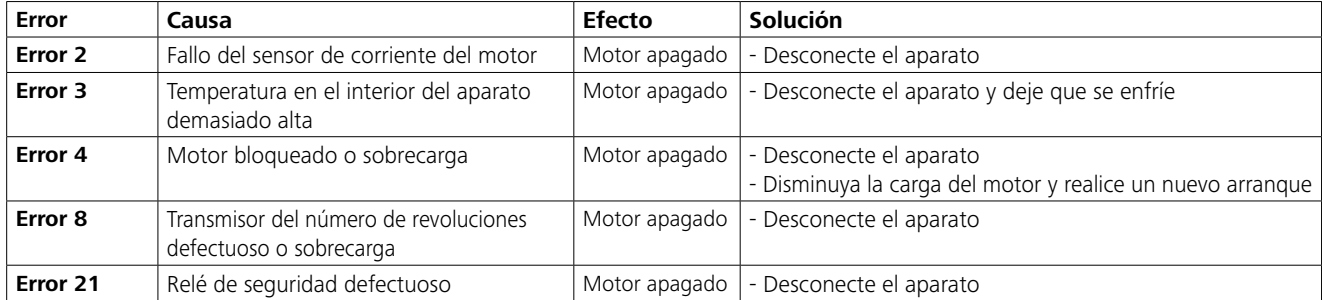

Si no es posible eliminar el fallo aplicando las medidas descritas o si aparece otro código de error:

- contacte con el departamento de servicio técnico

- envíe el aparato a reparación con una breve descripción del fallo.

## **Garantía**

Según las condiciones de garantía **IKA®** el plazo correspondiente asciende a 24 meses. En caso de garantía, diríjase a su comerciante del ramo. El aparato se puede enviar también con la factura de entrega y los motivos de la reclamación directamente a nuestra fábrica. Los gastos de transportes corren por su cuenta.

La garantía no se aplica a los componentes de desgaste ni a los errores que puedan surgir como consecuencia de una manipulación incorrecta o de un cuidado o mantenimiento del aparato que no se adecuen a lo estipulado en estas instrucciones de uso.

## **Accesorios**

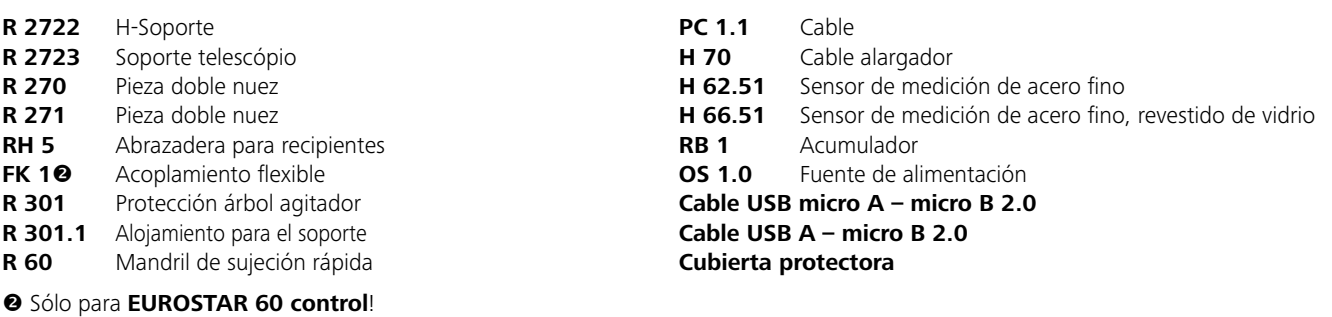

## **Utiles agitadores IKA® admisibles**

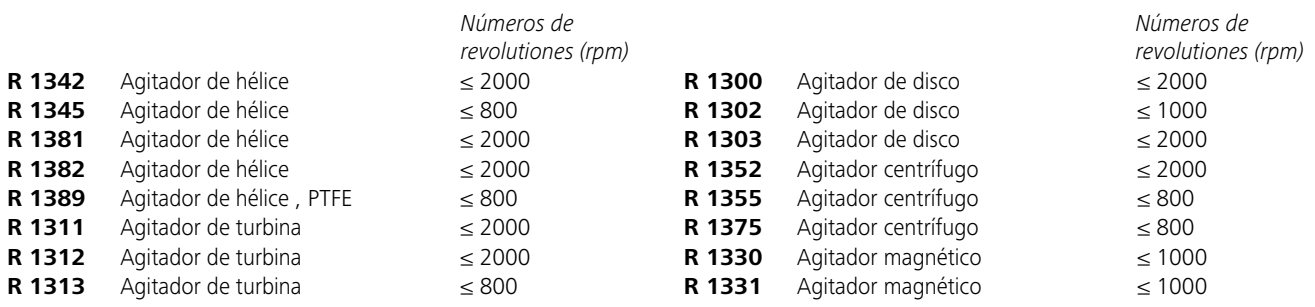

# **Datos técnicos**

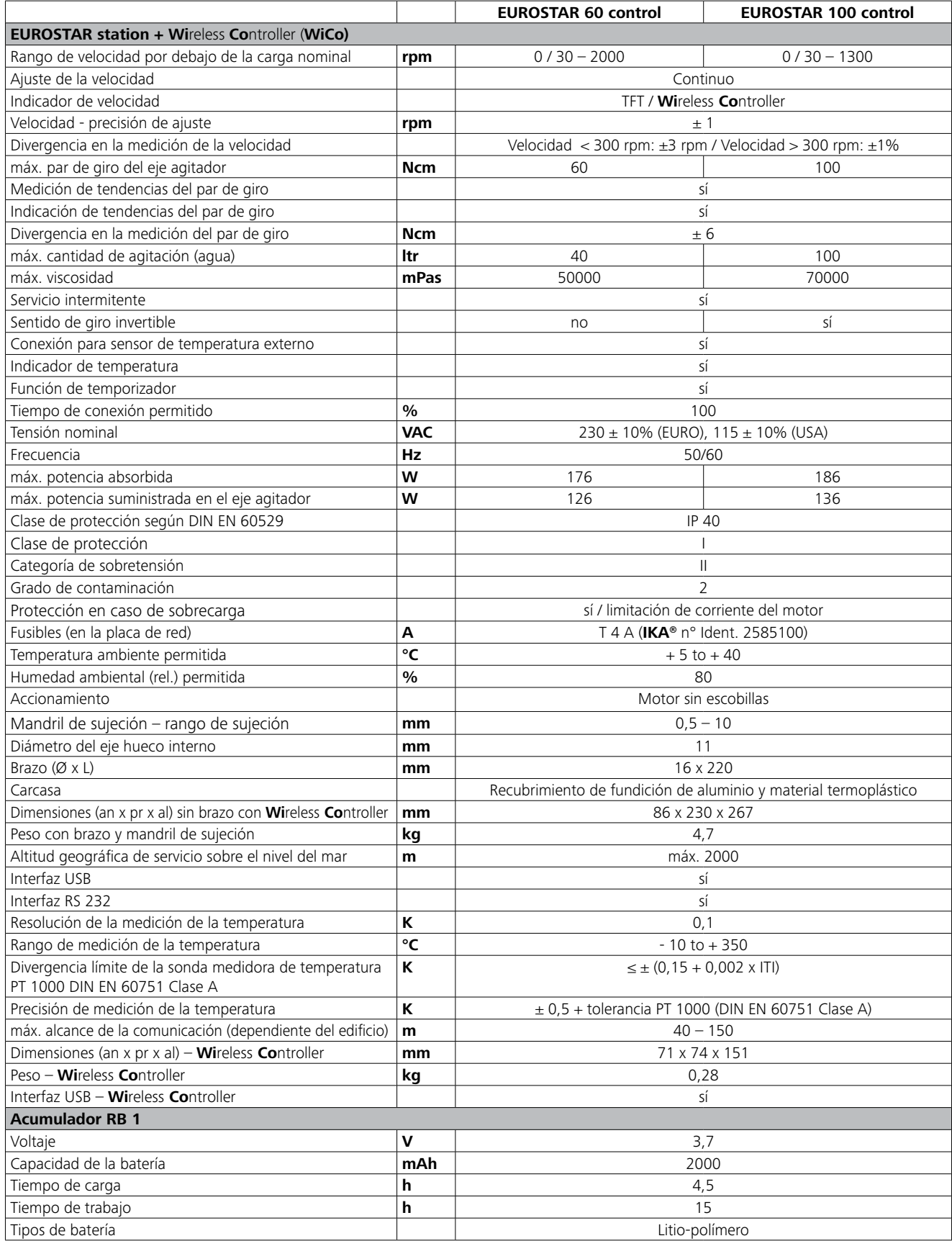

*Reservado el derecho de introducir modificaciones técnicas!*

# **IKA®-Werke GmbH & Co.KG**

Janke & Kunkel-Str. 10 D-79219 Staufen Tel. +49 7633 831-0 Fax +49 7633 831-98 sales@ika.de

# **www.ika.com**